Periferiche esterne Guida per l'utente

© Copyright 2008 Hewlett-Packard Development Company, L.P.

Le informazioni contenute in questo documento sono soggette a modifiche senza preavviso. Le sole garanzie per i prodotti e i servizi HP sono definite nelle norme esplicite di garanzia che accompagnano tali prodotti e servizi. Nulla di quanto contenuto nel presente documento va interpretato come costituente una garanzia aggiuntiva. HP non risponde di eventuali errori tecnici ed editoriali o di omissioni presenti in questo documento.

Prima edizione: giugno 2008

Numero di parte del documento: 469006-061

### **Avviso per il prodotto**

In questa guida per l'utente vengono descritte le funzionalità comuni nella maggior parte di modelli. Alcune funzionalità potrebbero quindi non essere disponibili sul proprio computer.

# **Sommario**

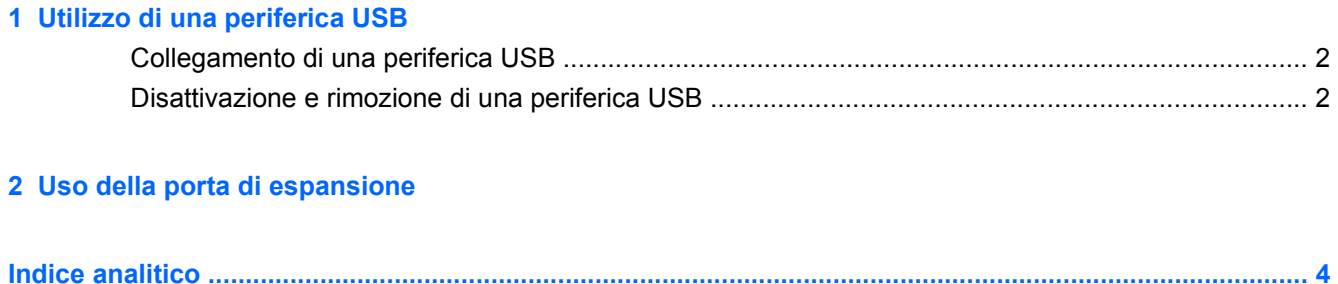

## <span id="page-6-0"></span>**1 Utilizzo di una periferica USB**

La porta USB consente di collegare al computer o a un prodotto di espansione opzionale una periferica esterna opzionale, come ad esempio una tastiera USB, un mouse, un'unità disco, una stampante, uno scanner o un hub

Alcune periferiche USB possono richiedere del software di supporto aggiuntivo, in genere fornito con la periferica. Per ulteriori informazioni sul software specifico della periferica, fare riferimento alle indicazioni del produttore.

Il computer è dotato di 3 porte USB e di 1 porta combinata E-SATA/USB, che supportano dispositivi USB 1.0, USB 1.1 e USB 2.0. Per poter disporre di porte USB aggiuntive, è possibile collegare un hub o un prodotto di espansione opzionale.

### <span id="page-7-0"></span>**Collegamento di una periferica USB**

- **ATTENZIONE:** Per evitare di danneggiare un connettore USB, esercitare una forza minima quando si collega una periferica USB.
	- Per collegare una periferica USB al computer, connettere il cavo USB della periferica alla porta USB.

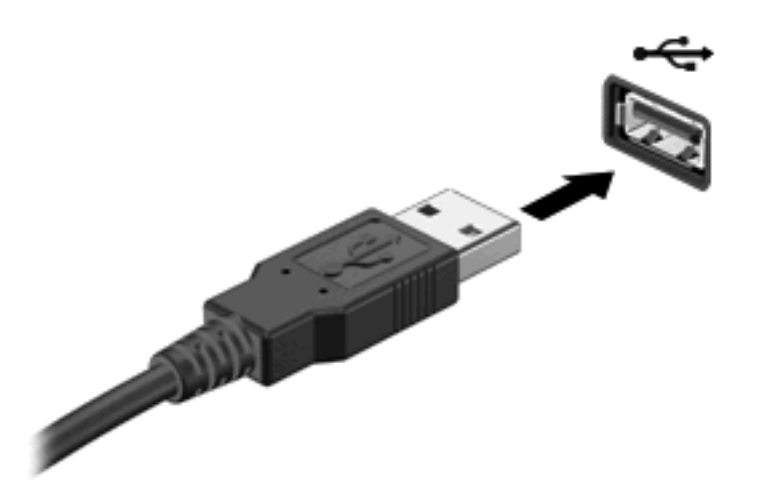

Verrà emesso un segnale acustico quando la periferica è stata rilevata.

**E** NOTA: Quando si collega una periferica USB per la prima volta, viene visualizzato il messaggio "Installazione driver di periferica in corso" nell'area di notifica all'estrema destra della barra delle applicazioni.

### **Disattivazione e rimozione di una periferica USB**

**ATTENZIONE:** Per evitare la perdita di dati o il blocco del sistema, disattivare la periferica USB prima di rimuoverla.

**ATTENZIONE:** Per evitare di danneggiare un connettore USB, non tirare il cavo per rimuovere la periferica USB.

Per disattivare e rimuovere una periferica USB:

- **1.** Fare doppio clic sull'icona **Rimozione sicura dell'hardware** nell'area di notifica situata nella parte destra della barra delle applicazioni.
- **NOTA:** Per visualizzare l'icona Rimozione sicura dell'hardware, fare clic sull'icona **Mostra icone nascoste** (**<** o **<<**) nell'area di notifica.
- **2.** Fare clic sul nome della periferica nell'elenco.
- **NOTA:** Se la periferica USB non è presente nell'elenco, significa che non è necessario disattivarla prima di procedere alla rimozione.
- **3.** Fare clic su **Disattiva**, quindi su **OK**.
- **4.** Rimuovere la periferica.

## <span id="page-8-0"></span>**2 Uso della porta di espansione**

La porta di espansione connette il computer ad un dispositivo di aggancio opzionale o ad un prodotto di espansione in modo da estendere il numero di porte e di connettori del computer.

**NOTA:** Nel computer è presente una sola porta di espansione. L'espressione *porta di espansione 3* descrive il tipo di porta di espansione.

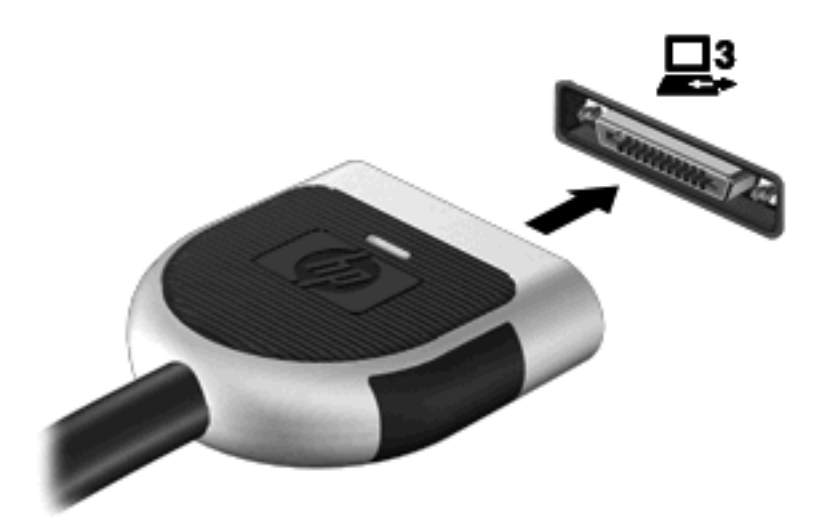

## <span id="page-9-0"></span>**Indice analitico**

#### **C**

cavi USB [2](#page-7-0)

#### **H**

hub [1](#page-6-0)

### **P**

periferiche USB collegamento [2](#page-7-0) descrizione [1](#page-6-0) disattivazione [2](#page-7-0) rimozione [2](#page-7-0) porta di espansione [3](#page-8-0) porte espansione [3](#page-8-0) USB [1](#page-6-0)

### **U**

USB, collegamento del cavo [2](#page-7-0) USB, hub [1](#page-6-0) USB, identificazione delle porte [1](#page-6-0)

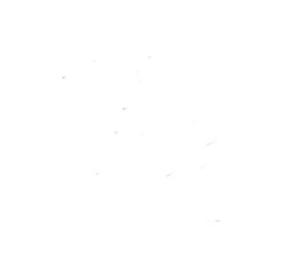